## **Viewing Your Student's Report Card**

Log into the Family Portal at [https://familyportal.svusd.org](https://familyportal.svusd.org/)

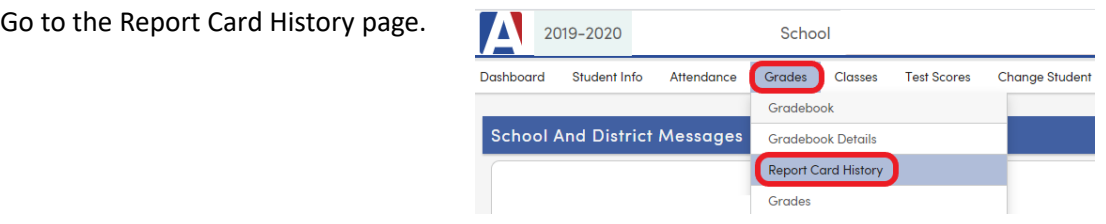

There may be several report cards listed. Click on the blue link that says "English" or "Spanish" to view that report card.

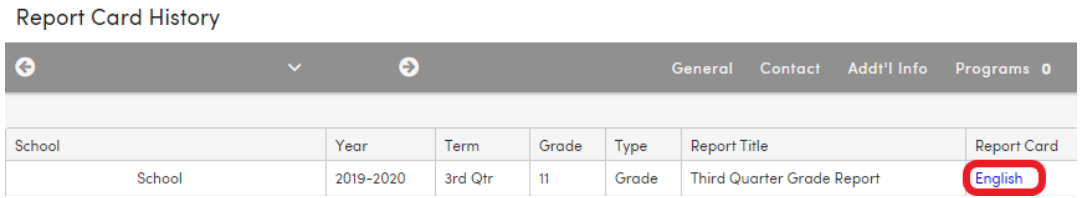

The report card will open up in a separate tab or window:

SADDLEBACK VALLEY U.S.D. **SCHOOL**  Scholarship Marks  $A =$  Outstanding B = Above Average  $C = Average$ D = Below Average  $F =$ Failing  $NC = No Credit$  $I = Incomplete$  $CR = Credit$  $NM = No$  Mark **Citz/WrkHbts Marks** 

 $N =$  Needs Improvement

 $O =$  Outstanding

S = Satisfactory

 $U =$  Unsatisfactory

## **SCHOOL**

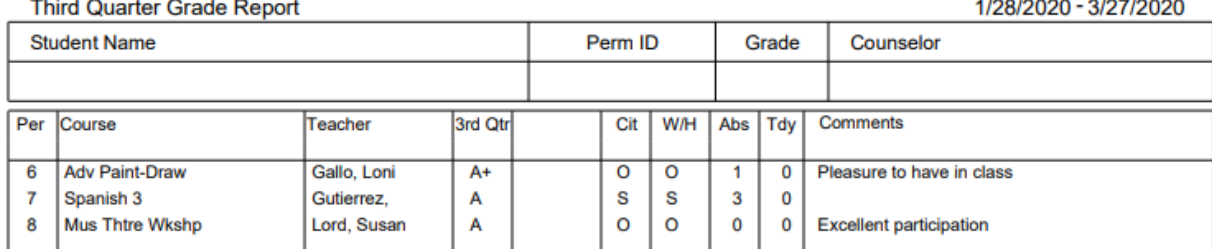